Выгрузка BIOS устройства «Криптон-4»

- аппаратура *КРИПТОН-3 –4К/16* обеспечивает генерацию имитоприставки (имитовставки) длиной 4 байта в соответствии с *ГОСТ 28147-89*;
- выгрузка BIOS устройства *«Криптон-4»* в память компьютера значительно повышает скорость шифрования. Эту операцию можно осуществить одним из двух способов:
	- 1. в *Setup* компьютера установить *Shadow RAM* по адресу *BIOS Криптон* в состояние *Enabled*, *Cached* или *Into-486*;
	- 2. после инициализации устройства запустить программу *crmover.com*, поставляемую в составе базового ПО(можно в *autoexec.bat*).

Инсталляция программ Crypton API для работы устройства КРИПТОН-8/PCI в среде WINDOWS-95/98/NT4.0/ 2000

- инсталляция программ *Crypton API* для работы устройства *КРИПТОН-8/PCI* в среде *WINDOWS-95/98/NT4.0/ 2000* выполняется до установки платы в компьютер по следующему алгоритму:
	- 1. открыть на дискете , входящей в комплект поставки, каталог *Crypton API*;
	- 2. запустить программу *install.exe*;
- установка *API* произойдет автоматически;
- для размещения программ *Crypton API* потребуется около 2.0 Мбайт свободного пространства на жестком диске.

- существует возможность разработать свое собственное ПО для работы с криптоплатой;
- обращение к шифратору осуществляется через прерывание *4Ch*;
- код функции, которая должна быть выполнена, передается через регистр *AL*;
- при возникновении ошибки *Carry*  $flag = 1$ ;

- значения кодов функций приведены ниже:
	- *– 0(1)* зашифрование данных на ключе ФК в режиме гаммирования (гаммирования с самовос становлением);
	- *– 2(3)* расшифрование данных на ключе ФК в режиме гаммирования (гаммирования с самовосстановлением).
		- *• CX*=число байт выходной информации (кратно 8 байт без синхропосылки);
		- *• DS:SI*=>адрес входного буфера с исходной открытой (зашифрованной) информацией;
		- *• ES:DI*=>адрес выходного буфера с выходной зашифрованной (расшифрованной) информацией. При шифровании 8 первых байт в обоих буферах синхропосылка, все остальные байты расшифровываемая информация. При расшифровке синхропосылка в выходной буфер не передается. Синхропосылка не учитывается при задании длины данных. Длина данных должна быть кратна 8 байтам;

- *– 4(8)* ввод ключа ФК и расшифрование его на ключе ПК(ГК);
- *– 6* ввод ключа ПК и расшифрование его на ключе ГК;
- *– 10* ввод ключа ФК и расшифрование его на ключе ГК (аналогично режиму 8), но при вводе данные запрашиваются с ДСЧ;
- *– 12-14* ввод ключа ФК(ПК\*, ГК\*) без расшифрования:
	- *• DS:SI*=>адрес буфера с 32 байтами ключевой информации;
- *– 5(9)* вывод ключа ФК, зашифрованного на ключе ПК  $(TK);$
- *– 7(11)* вывод ключа ПК, зашифрованного на ключе ГК  $(\Phi K)$ :
	- *• ES:DI*=>адрес буфера для записи 32 байт ключевой информации;

- *– 15\** ввод узла замены (УЗ) (долговременного ключа) без расшифрования:
	- DS:SI=>адрес буфера с 64 байтами узла замены;
- *– 16* выработка имитоприставки для входных данных на ключе ФК:
	- *CX*=число байт исходной информации;
	- *DS:SI*=>адрес буфера с исходной информацией;
	- *ES:DI*=>адрес буфера для 4 байт имитоприставки;
- *– 17,20* выработка имитоприставки для ключа ФК на ключе ПК (ГК);
- *– 18,19* выработка имитоприставки для ключа ПК на ключе ГК (ФК):
	- *• ES:DI*=>адрес буфера для 4 байт имитоприставки;

- *– 21* перезапись ФК на место ГК с одновременным стиранием ФК на старом месте;
- *– 22* обращение к ДСЧ:
	- *СХ*=число байт, считываемых с ДСЧ;
	- *ES:DI*=>адрес буфера для записи случайных чисел;
- *– 23* сброс устройства:
	- *• выход*: *AH*=версия BIOS-а платы
	- *• AL* = модификация версии BIOS-а платы или код 23, если плата не инициализирована;
	- *примечание*: после сброса вся ключевая информация в плате сохраняется;

- *– 24* зашифрование данных на ключе ФК в режиме гаммирования с самовосстановлением:
	- *• AH*=число блоков информации по 512 байт макс. 127 блоков(т.е. 64Кбайт)
	- *• CX*=младшее слово синхропосылки
	- *• DX*=старшее слово синхропосылки
	- *• DS:SI*=>адрес буфера с исходной (открытой) информацией
	- *• ES:DI*=>адрес буфера с выходной (зашифрованной) информацией
	- *• примечание:* для зашифрования каждого блока берется синхропосылка из регистров CX и DX. Перед зашифрованием следующего блока синхропосылка увеличивается на 1;
- *– 25* получение номера платы:
	- *• CX* = число необходимых байт;
	- *• ES:DI*=>адрес буфера для записи номера;
	- *• выход*: *AH*=версия BIOS-а платы;
	- *• AL*=модификация версии BIOS-а платы;
	- *• ES:DI*=>строка с номером;
	- первые 4 байта есть номер платы в двоично-десятичном упакованном формате. Если CX=0, то возвращается только регистр AX.

- *– 26* расшифрование данных на ключе К1 в режиме гаммирования с самовосстановлением:
	- *• AH*=число блоков информации по 512 байт макс. 127 блоков (т.е. 64Кбайт);
	- *• CX, DX* =младшее, старшее слово синхропосылки;
	- *• DS:SI*=>адрес буфера с исходной (зашифрованной) информацией;
	- *• ES:DI*=>адрес буфера с выходной (расшифрованной) информацией;
	- *• примечание:* для расшифрования каждого блока берется синхропосылка из регистров CX и DX. Перед расшифрованием следующего блока синхропосылка увеличивается на 1;
- *– 27\** тестирование платы:
	- *• DS:ES*=>сегмент буфера для размещения тестовой информации длиной не менее 4 Кбайт;
	- *• SI=DI*=0;
	- *• примечание:* после выполнения теста состояние УЗ и ГК не определено. Плата находится в начальном состоянии, требующем инициализации, т.е. ввода УЗ и ГК;

- *– 28\** проверка состояния платы:
	- выход:
		- *– CF=0* указывает, что плата уже инициализирована;
		- *– CF=1* указывает на начальное состояние платы (необходимость загрузки УЗ и ГК;
- *– 29* обращение к ДСЧ с контролем:
	- *• ES:DI* => адрес буфера для записи 512 байт случайных чисел;
- *– 30* установка недостоверных ГK:
	- загружаются разные ГK в СБИС узла шифрования. Функция применяется для установки аппаратуры в начальное состояние, требующее инициализации, т.е. ввода УЗ и ГК;
- *– 31* получение режима работы платы (значений переключателей):
	- выход:  $AL$ =инверсное значение переключателей код режима $(3)$ младших бита переключателя);

- шифрование ключевой информации выполняется в режиме простой замены, в соответствии с *ГОСТ 28147-89*;
- для генерации ключей ФК и ПК рекомендуется использовать данные с ДСЧ (функция BIOS 22). Значения ключей ФК и ПК, считанные с ДСЧ, можно считать уже зашифрованными;
- для генерации ГК рекомендуется использовать данные с ДСЧ с контролем (функция BIOS 29);
- для шифрования блока данных необходима синхропосылка, которая не является секретной и может передаваться по каналам связи и храниться на внешних носителях в открытом виде;
- для генерации синхропосылки рекомендуется использовать данные с ДСЧ (функция BIOS 22);

# Пакет программ Crypton API 2.2

• т.к. в многозадачных ОС, например, Windows шифратор может получать команды сразу от нескольких программ, то *во избежание возникновения коллизий* программы *не имеют прямого доступа к шифратору* и управляют им с помощью специальных программных *API-модулей*, а именно универсального программного интерфейса *Crypton API*;

- *• в функции* данного *API* входит обеспечение корректного последовательного выполнения шифратором команд, инициированных различными программами:
	- для каждой программы создается отдельная сессия шифрования;
	- ресурсы шифратора поочередно переключаются между сессиями;
	- каждая сессия имеет собственный виртуальный шифратор со своими ключами шифрования, которые перезагружаются при переключении между сессиями. Это несколько напоминает разделение ресурсов ПК между приложениями в многозадачной операционной системе.

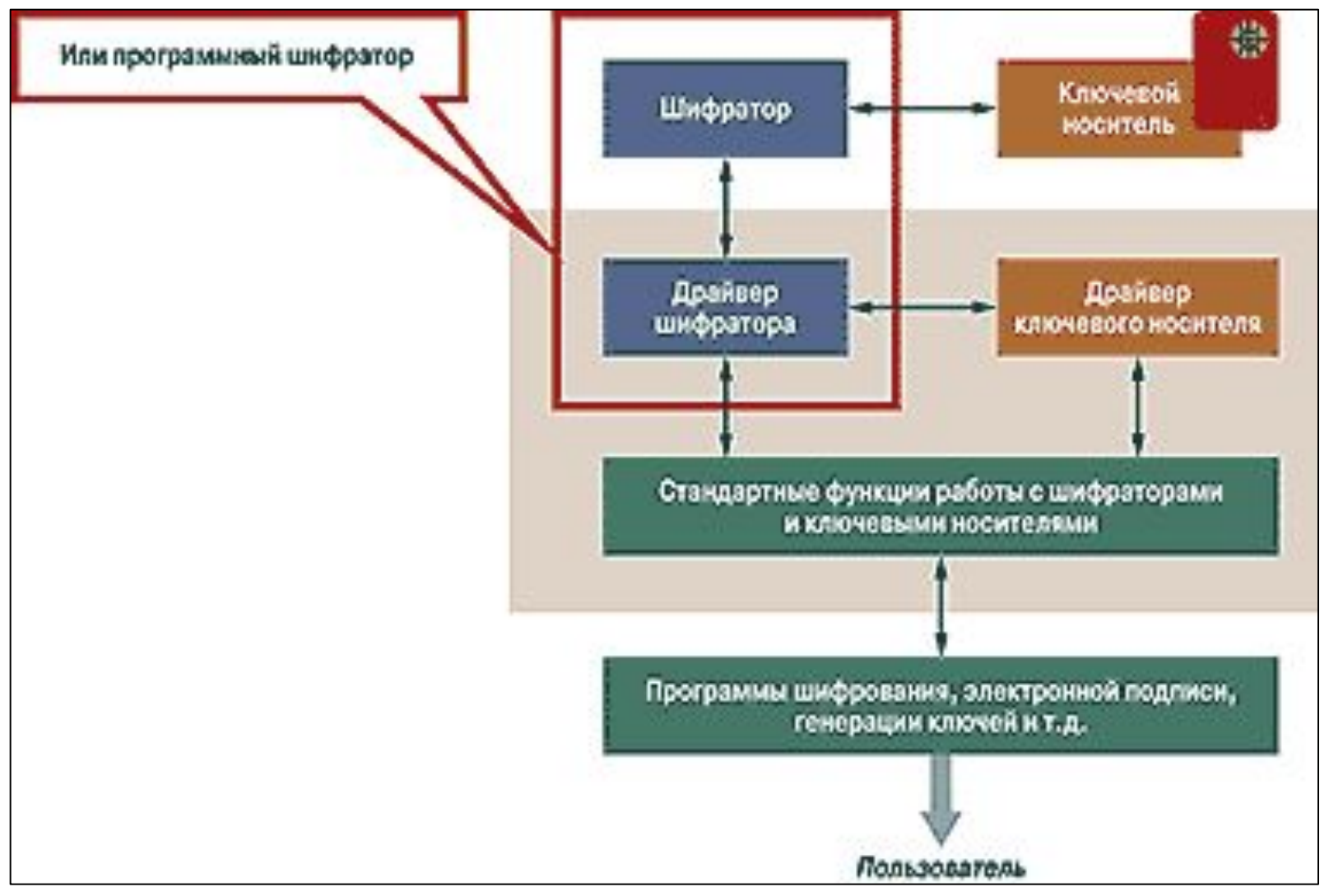

- кроме того, *API* поддерживает возможность *подключения различных типов шифраторов* через драйверы со стандартным набором функций. Это *исключает зависимость прикладной программы от конкретного типа шифратора*. Например, вместо аппаратного шифратора можно использовать программный - *Crypton Emulator*, работающий на уровне ядра операционной системы;
- таким образом, при обращении программы к *УКЗД* любая команда проходит четыре уровня:
	- приложений;
	- интерфейса между приложением и драйвером УКЗД;
	- ядра операционной системы драйвера УКЗД;
	- аппаратный (собственно уровень шифратора).

## Пакет программ Crypton API *2.2*

- обеспечивает программный интерфейс к устройствам криптографической защиты данных (УКЗД) серии «Криптон» для приложений *Win***32** и программ ДОС в режиме эмуляции ДОС в операционных средах *Windows* **9***х***/***NT***/ 2000/2003;**
- в состав данного пакета программ входят: – драйверы УКЗД;
	- драйверы поддержки ДОС приложений в режиме эмуляции ДОС;
	- *– Win***32**-приложение, тестирующее УКЗД.

Программа конфигурации драйвера оборудования

«Driver setup» (*DrvSetup.exe*)

- *• Программа конфигурации драйвера оборудования «Driver setup» (DrvSetup.exe) позволяет:*
	- получить информацию о версии и производителе текущего драйвера, текущую операционную систему, номер устройства;
	- сменить текущий драйвер (кнопка *«Сменить»*), выбрать драйвер УКЗД из списка доступных драйверов;
	- протестировать работоспособность драйвера;
	- получить информацию о количестве открытых сессий шифрования на текущий момент времени, выбрать базовые адреса ввода-вывода, протестировать работоспособность оборудования (кнопка *«Тест»*);
	- выбрать способ запуска драйвера УКЗД (в *Windows NT* с правами администратора);
	- включить/выключить регистрацию в системном журнале (только *Windows NT*).

Программа тестирования функций Crypton API (*TestAPI.exe*). Основные возможности

- *С помощью программы тестирования функций возможно:*
- оценить возможности платы шифрования «Криптон»;
- протестировать некоторые параметры:
	- скорость шифрования и расшифрования;
	- правильность шифрования в многозадачном режиме;
	- правильность работы функций *Crypton API.*

Программа тестирования функций Crypton API (*TestAPI.exe*). Работа с драйвером

- *На странице «Драйвер» представлена информация:*
- о версии драйвера;
- о производителе драйвера;
- о версии *Crypton API* **(***CryptAPI.dll***)**.

*Для начала работы необходимо:*

- открыть драйвер (кнопка *«Открыть»*);
- выбрать тип драйвера (драйвер оборудования или эмулятор).

*При успешном открытии драйвера создается сессия шифрования для доступа к функциям, предоставляемым УКЗД.* 

Программа тестирования функций Crypton API (*TestAPI.exe*). Работа с драйвером

*Сессия шифрования имеет:*

- собственную виртуальную плату шифрования со своими ключами;
- *• К1*  файловый ключ;
- *• К2*  узел замены.
- *Главный ключ и узел замены являются общими для всех сессий.*

Программа тестирования функций Crypton API (*TestAPI.exe*). Страница «Ключи»

• на странице *«Ключи»* представлена информация о шифрованных текущих ключах

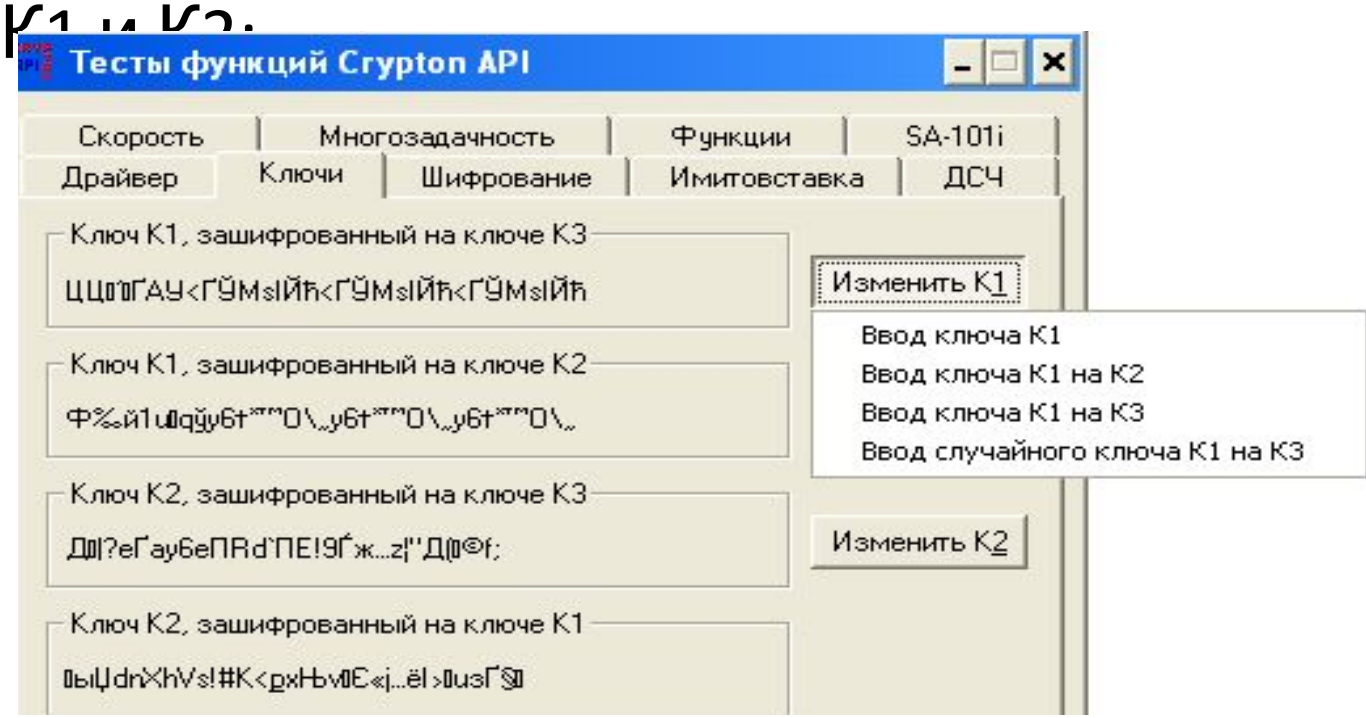

Программа тестирования функций Crypton API (*TestAPI.exe*). Страница «Шифрование»

• на странице *«Шифрование»* можно протестировать шифрование и расшифровку на ключе *К1*, введя *синхропосылку* и *любой текст («Строка для шифрования»*), нажав кнопку *«Зашифровать»* (*«Расшифровать»*) и выбрав *режим шифрования* по *ГОСТ 28147-89 («Гаммирование»* или *«Гаммирование с восстановлением»*).

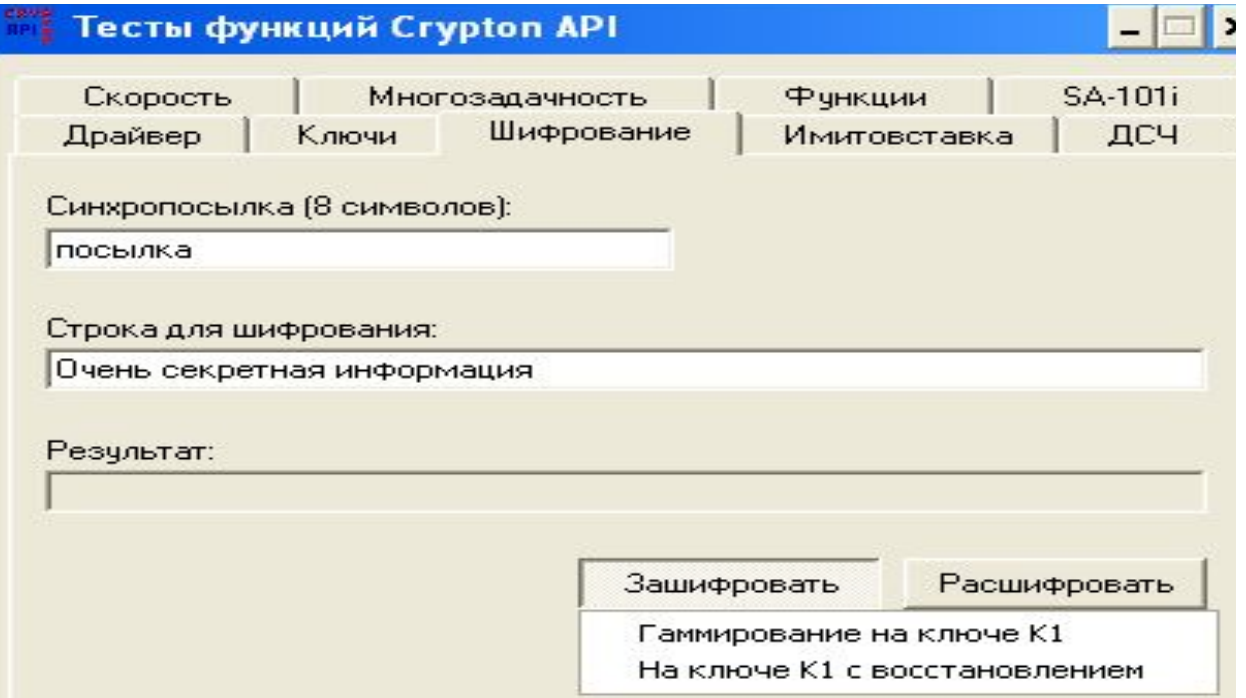

Программа тестирования функций Crypton API (*TestAPI.exe*). Страница «Имитовставка»

#### Страница *«Имитовставка»* позволяет:

- посмотреть имитовставки для ключей;
- вычислить имитовставку для введенных данных (кнопка *«Вычислить»*):

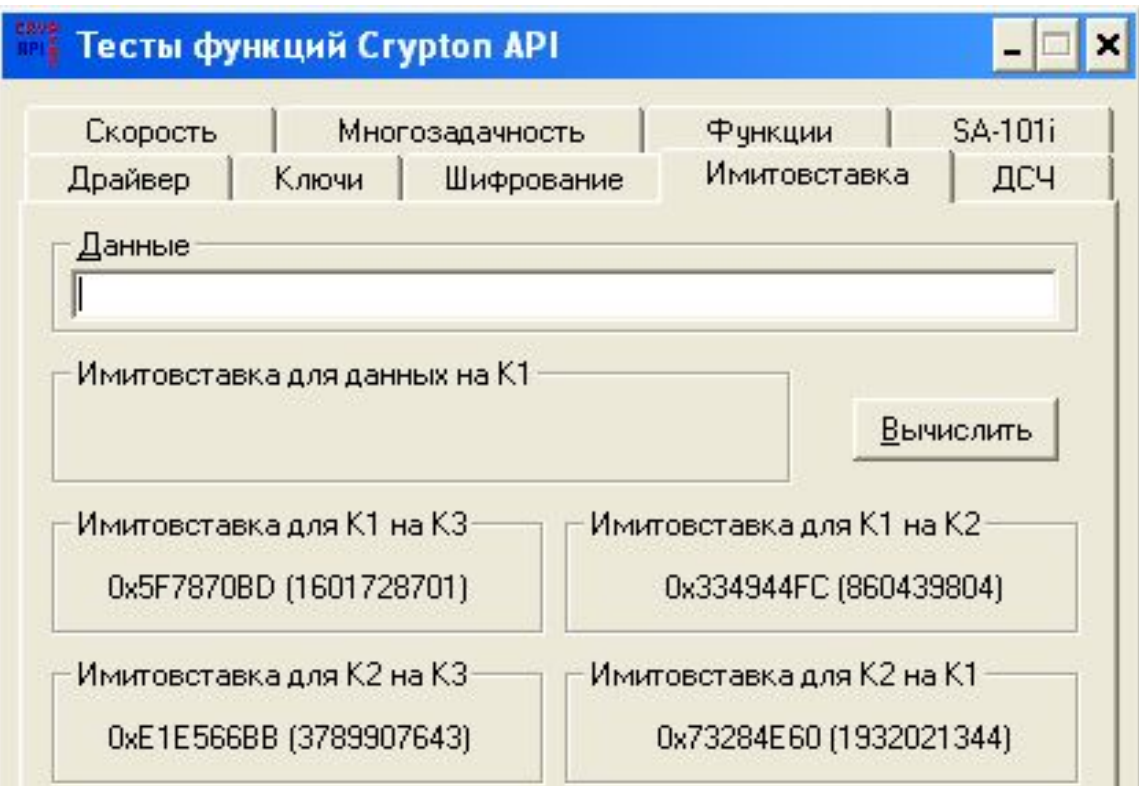

Программа тестирования функций Crypton API (*TestAPI.exe*). Страница «ДСЧ»

- страница *«ДСЧ (Датчик случайных чисел)»* позволяет сгенерировать блок случайных чисел;
- по кнопке *«Новый»* в окне *«Результат»* появится последовательность из *беззнаковых 32-битовых случайных* чисел:

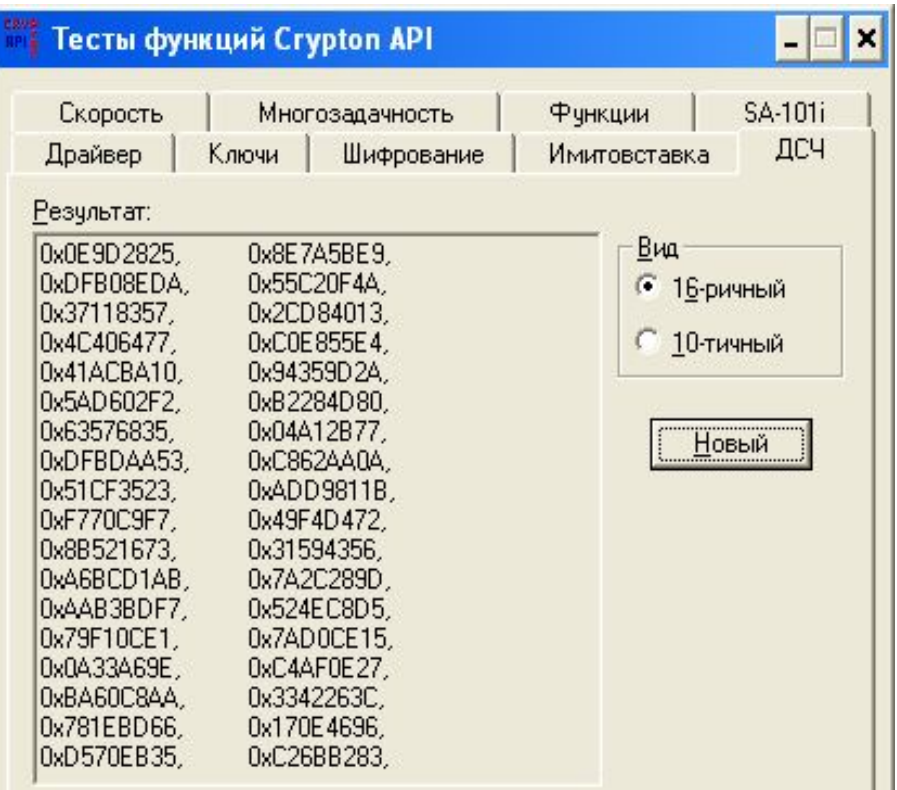

Программа тестирования функций Crypton API (*TestAPI.exe*). Страница «Скорость»

- странице *«Скорость»* позволяет: определить скорость шифрования/расшифрования на ключе *К1*;
- в поле *«Размер данных»* необходимо ввести размер данных, при шифровании (расшифровании) которых будет измеряться скорость;
- средняя скорость будет отображаться в окне *«Скорость (Кбайт/сек)».*

Программа тестирования функций Crypton API (*TestAPI.exe*). Страница «Многозадачность»

- страница *«Многозадачность»* позволяет протестировать работу УКЗД или драйвераэмулятора в многозадачном режиме;
- при старте теста создаются *15 потоков*, каждый из которых:
	- открывает сессию шифрования;
	- загружает случайный ключ *К1*;
	- начинает шифровать данные, размер которых указывается в поле *«Размер данных (Кбайт)»;*
- после зашифрования блок данных расшифровывается и расшифрованная информация сверяется с изначальной. *Если данные не совпадают, поток останавливает свою работу и сообщает об ошибке*. Для старта теста необходимо нажать кнопку «Старт» и выбрать режим шифрования.

Программа тестирования функций Crypton API (*TestAPI.exe*). Страница «Функции»

- на странице *«Функции»* можно выборочно протестировать основные функции *Сrypton API*;
- можно задать количество повторов теста каждой функции;
- тест функции завершается успешно, если все повторы были успешными;
- на экран и в файл *testapi.txt* будет выведен результат тестирования.

Программа тестирования функций Crypton API (*TestAPI.exe*). Страница «*SA-101i* »

- страница *SA-101i* позволяет просмотреть содержимое памяти смарт-карты;
- для этого необходимо:
	- вставить смарт-карту в устройство *SA-101i*;
	- указать тип смарт-карты(4-64 кБит или 2-16 кБит);
	- нажать кнопку *«Прочитать».*